# Sport DV Basic instructions

# **Product model: STM**

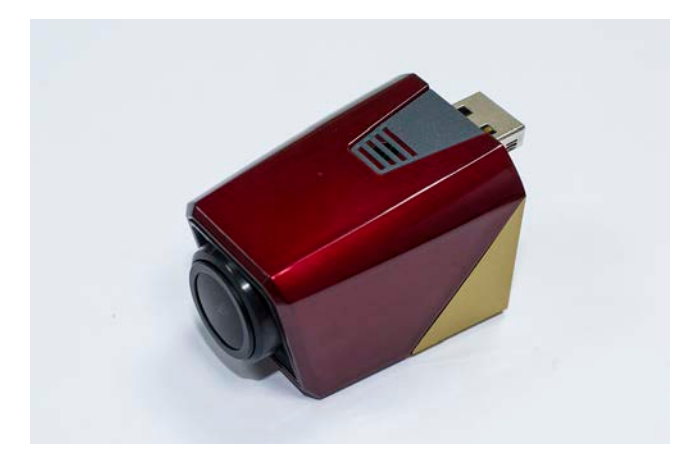

**Product name: Sport DV**

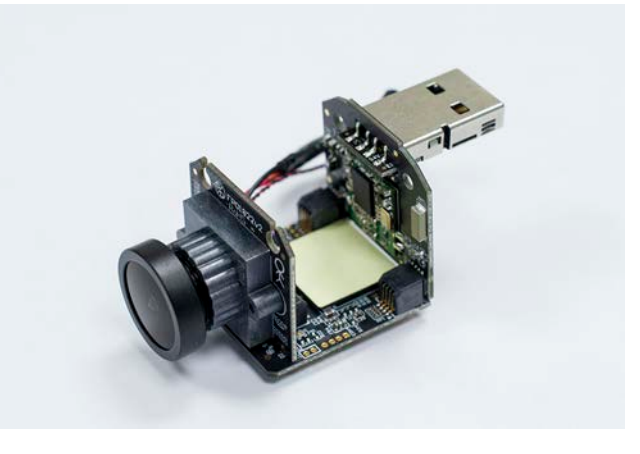

## **Hardware specifications:**

Default setting is recording video by 1080P, the resolution also can be select as 720p or D1.Capable control the built-in Wi-Fi remotely; capable record audio by waterproof microphone.in addition, this module has RTC that can record precise time, the 3.3mm 6G optical lens, and SONY1/2.9"CMOS SERSOR.

Power supply by USB, can be use any kind 5V USB socket (Only connect with 5V USB socket). The SD card installed in a hidden grid under USB plug, please use the dedicated SD card or C10 above SD card (please consult manufacturer for use 64G above SD card)

For specifications detail refer to specifications table

## **Software function:**

#### **Double data stream:**

The main data stream use for SD card record, the sub-data steam use for transmission. User is capable select low/medium/high transmission speed by APP. LIVE function use sub-data stream (720P), the download function save files in SD card by main stream (1080P) in APP. During the process, video is keeping recording and saving that cannot interrupt by files transmission.

#### MOTION:

Device automatically detects human/object/light and shadow motions and save these motions in files, In other condition, files do not save but it has same power consumption as save these motions. This function is only actives after device ON.

#### WIFI:

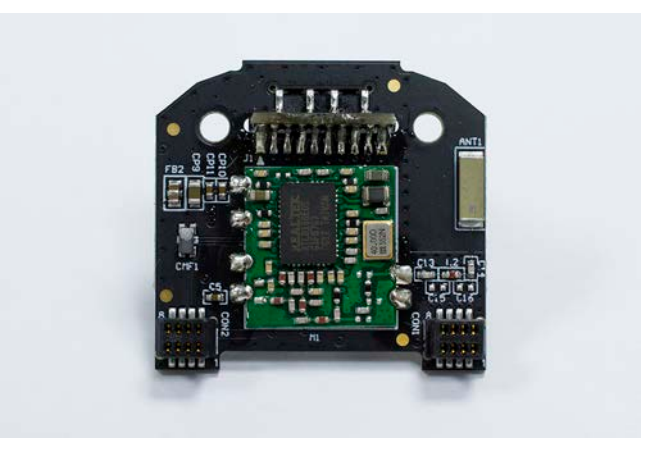

Default setting: ID:SSID,password: 12345678(USE APP reset ID:SSID, password:123456),capable change ID and passcode by APP. Please connect WIFI with smartphone or PC, search device, type in passcode, and then chose use by APP.

#### SD Card Files:

The device is using general storage format mode, TS can open by the WINDOWS computer builtin player open directly (XP above), image files storage under "dcim" folder and list by time. The device version and update Date can find under "fw\_version" file in "setting".

#### **APP function**:

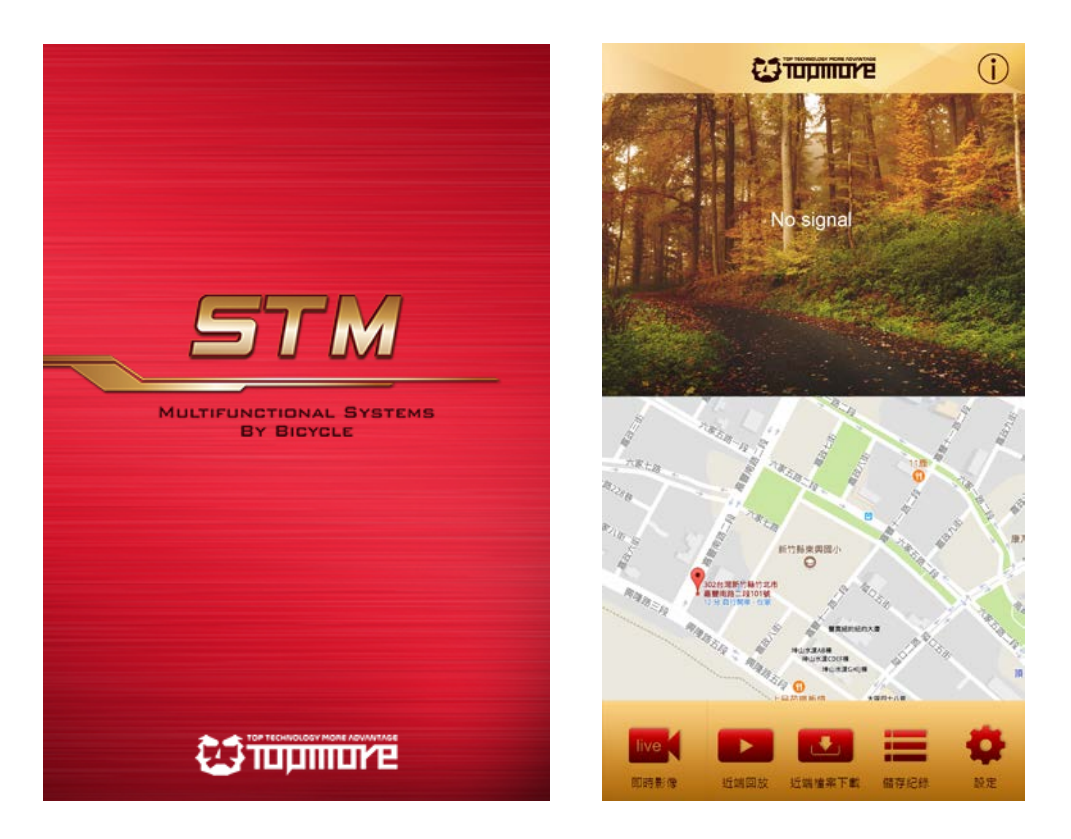

### LIVE VIEW:

Smart phone has to connect to host for watch small data stream live view image , the default setting for Live view image is Medium(please do the adjustment according to your smart phone performance , some high-end smart phone can select high. However, the adjustment only has

impact on live view video, do not has any impact in saved video in SD card )

#### MAP/Track:

(Only for IOS) Capable display the current location and the track of movement after the connection pay particular attention tracks cannot be recorded when APP executes in background.

Short distance playback:

Quickly browse and playback videos within the SD card.

Short distances download:

Select and download files to user's phone (files download completely, however the large file

take longer time to download)

Record Storage:

Capable select and playback image/video that storage in phone.

Setting:

Capable set the relevant parameters of the camera / switch ON and OFF function / restore the default value / delete all the information on the SD card. In addition, user can check the camera F / W version under setting.

## **FCC Statement**

This equipment has been tested and found to comply with the limits for a Class B digital device, pursuant to Part 15 of the FCC Rules. These limits are designed to provide reasonable protection against harmful interference in a residential installation. This equipment generates, uses and can radiate radio frequency energy and, if not installed and used in accordance with the instructions, may cause harmful interference to radio communications. However, there is no quarantee that interference will not occur in a particular installation. If this equipment does cause harmful interference to radio or television reception, which can be determined by turning the equipment off and on, the user is encouraged to try to correct the interference by one of the following measures:

- Reorient or relocate the receiving antenna.
- . Increase the separation between the equipment and receiver.
- Connect the equipment into an outlet on a circuit different from that to  $\sim$  which the receiver is connected.
- . Consult the dealer or an experienced radio/TV technician for help.

#### **FCC RF Radiation Exposure Statement**

- 1. The equipment complies with RF exposure limits set forth for an uncontrolled environment. The antenna(s) used for this transmitter must not be co-located or operating in conjunction with any other antenna or transmitter.
- 2. This equipment complies with FCC RF radiation exposure limits set forth for an uncontrolled environment.
- 3. This equipment should be installed and operated with a minimum distance of 20 centimeters between the radiator and your body.

FCC Caution: Any changes or modifications not expressly approved by the party responsible for compliance could void the user's authority to operate this equipment.

This device complies with Part 15 of the FCC Rules. Operation is subject to the following two conditions:

- (1) this device may not cause harmful interference and
- (2) this device must accept any interference received, including interference that may cause undesired operation